## **REVISTA DIGITAL**

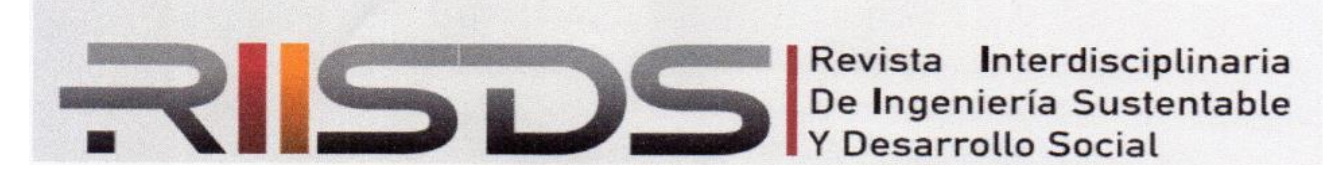

**ISSN 2448-8003**

## **Actualización del Módulo de Actividades Complementarias en el Sistema Integral de Información Versión 2**

# **Updating of the Complementary Activities Module in the Comprehensive Information**

**System Version 2**<br>a<sup>1</sup>, Liliana-Socorro Martínez<sup>1</sup>, Juan<br>p-López<sup>1</sup>, Ambrocio-Isaías Laurean Gerardo Reyes-Figueroa<sup>1</sup>, Liliana-Socorro Martínez<sup>1</sup>, Juan-Pablo Tristán-Moreno<sup>1</sup>, Laura-Alejandra Rosario-López<sup>1</sup>, Ambrocio-Isaías Laureano-Castro<sup>1</sup> a-Socorro Martínez<sup>1</sup>, Juan-Pablo Tri<br>, Ambrocio-Isaías Laureano-Castro<sup>1</sup>

<sup>1</sup> Tecnológico Nacional de México – IT Matamoros, Tamaulipas, México.

Recibido: 17-10-2022 Aceptado: 14-12-2022

Autor corresponsal: liliana.martinez@matamoros.tecnm.mx

## **Resumen**

El sistema integral de información en el Tecnológico Nacional de México (TecNM) / Instituto Tecnológico de Matamoros, ha sido actualizado a una versión 2 con el objetivo de que su diseño responda a las necesidades institucionales, integrando en él, módulos que permitan la gestión de la información de los departamentos académicos y administrativos. Con el objetivo de promover la formación integral, el estudiante deberá realizar actividades que le permitan obtener cinco créditos por ese concepto, teniendo la opción de elegir de un grupo denominado catálogo de actividades complementarias, el cual, está integrado por las diferentes actividades autorizadas por el comité académico del instituto. Al ser una actividad con impacto curricular, intervienen diferentes áreas académicas en su gestión por lo que se identificó la necesidad de agregar un módulo al Sistema Integral de Información, para su seguimiento por parte del personal a cargo y del estudiante. A continuación, se presenta la metodología y los resultados obtenidos con la realización de este proyecto que involucra el uso del Framework Yii2 y de PostgreSQL como gestor de la base de datos.

**Palabras clave:** Actividades Complementarias, Sistema Integral de Información.

## **Abstract**

The system for the management information at Tecnologico Nacional de Mexico / Instituto Tecnologico de Matamoros, has been upgraded to version 2 as a strategy for improving the actual necessities combining modules to manage information between academics and administrative departments. As a strategy to deploy an integral formation, students must participate in activities to obtain five credits and can choose from a catalog called complementary activities with a list of different options approved for the academic commitment. As a curricular activity, must participate academic staff and this model allows them to trace as well as students. This article shows the methodology and results of the research project using the Yii2 framework and PostgreSQL for the database.

**Keywords:** Complementary activities, system for management information.

## **Introducción**

El uso de las Tecnologías de la Información y Comunicaciones (TIC´S) se ha generalizado para la gestión de la información y procesos en las empresas "la gestión de información, en el ámbito organizacional, se relaciona con la obtención de información sólida, viable, confiable y actualizada que determinará el proceso de toma de decisiones en una organización". (González y Gamboa, 2020, como se citó en Gamboa, Castillo y Parra, 2021).

"Las Tics cumplen un rol muy importante en la educación en muchos ámbitos, han sido parte de grandes cambios en las diferentes sociedades de todo el mundo a nivel económico, social y tecnológico" (Cevallos, Herrera y García, 2020).

En la educación el uso de las TICs ya es un recurso indispensable, "las TICs hacen posible el acceso a una gran cantidad de información, a situaciones y mundos que sólo por este medio están al alcance del alumno y del profesor" (Onofa,2014).

Al existir una evolución constante de la tecnología, es común que se requiera el diseño de nuevos sistemas informáticos que optimicen el manejo de la información y en algunos casos, la actualización a nuevas versiones de los sistemas ya existentes. "La innovación tecnológica desempeña un papel cada vez más importante en la configuración de la educación "(Domínguez de la Rosa, 2021, como se citó en Colvin y Bullock, 2014).

El aporte de las TICs a la educación y a la sociedad, es la flexibilidad y la adaptación en un entorno cada vez más cambiante (Hernández, 2017).

El Tecnológico Nacional de México (TecNM) es el sistema de educación superior tecnológica más grande en Latinoamérica, atendiendo a más de 600 mil estudiantes en todo el territorio nacional (TecNM, 2022). Conformado por 254 Institutos Tecnológicos, establece en el Modelo Educativo para el Siglo XXI en su dimensión organizacional, la gestión por procesos que son la base para la operación académica y administrativa (DGEST,2012). El uso de sistemas computacionales ha contribuido de manera efectiva, a una operación exitosa de todas las actividades realizadas para la operación de sus programas educativos, permitiendo convergir a personal docente, administrativo y estudiantes, en un mismo ambiente digital para la captura, consulta y modificación de información.

El Sistema Integral de Información (SII) es el sistema utilizado en una gran cantidad de unidades o institutos que pertenecen al TecNM en el país, al ser un sistema estándar y alineado al Manual de Lineamientos académico-administrativos del Tecnológico Nacional de México, permite la gestión de los principales procedimientos y actividades académicas. Además, es un medio común de los docentes, personal administrativo y estudiantes, para el seguimiento de la trayectoria escolar. Sin embargo y con el paso del tiempo, surgió la necesidad de que su uso se extendiera a el total de actividades académicas realizadas por los estudiantes y a procesos realizados por los departamentos de apoyo. Considerando que su uso se remonta al año 2005, también existía la situación de que ya no era estable y adecuado para responder de manera eficiente a la demanda generada por un incremento de la matrícula y, por ende, de usuarios.

Cobarsi-Morales 2011, afirma que es necesario que se cuente con un sistema de información cada vez más afinado en las empresas e instituciones para que facilite la información con un alto valor.

La transición a una versión diferente se convirtió en una necesidad que era de esperarse si consideramos que "entre el 60% y 85% del presupuesto de las direcciones de TI está destinado al mantenimiento de aplicaciones heredadas". (Mahrach, 2019).

Como una solución a la problemática anterior, se realizó el rediseño del SII y fue remplazado por el Sistema Integral de Información en su versión 2.0 (SII2). Una vez que se tiene la nueva versión, se determinan las necesidades existentes para realizar el diseño de los nuevos módulos que complementarían a los ya existentes. Uno de ellos fue el módulo para el registro, asignación, seguimiento y acreditación, de actividades complementarias cursadas por los estudiantes.

Las actividades complementarias son todas aquellas actividades que realiza el estudiante en beneficio de su formación integral con el objetivo de complementar su formación y desarrollo de competencias profesionales. (TecNM, 2015).

El Módulo de Actividades Complementarias viene a optimizar el seguimiento y control de dicha actividad, facilitando a los departamentos y al personal involucrado, su seguimiento y control a través del uso del sistema institucional SII2.

## **Materiales y métodos**

El diseño del SII2 se realizó en un Framework de desarrollo web llamado Yii2 debido a que "Es especialmente apropiado para el desarrollo de aplicaciones de gran envergadura, como páginas web, foros, sistemas de gestión de contenidos (CMS), proyectos de comercio electrónico, servicios web compatibles con la arquitectura REST y muchos más." (Xue et al., 2014).

La gestión de la información se realizó con PostgreSQL ya que "Es el sistema de gestión de bases de datos de código abierto más potente del mercado. Utiliza un modelo cliente/servidor y usa multiprocesos en vez de multihilos para garantizar la estabilidad del sistema" (Sobre PostgreSQL, s.f., como se cita en Zea Ordóñez et al., 2017).

Para el diseño, se analizaron los diferentes paradigmas de programación, especialmente la programación modular. En su libro Fundamentos de Programación con STL, Garrido 2016 explica que la programación modular se basa en la creación de unidades que corresponden a un conjunto de procedimientos y de datos relacionados entre sí, lo que permite una manera óptima para la depuración de errores y manejo de grandes cantidades de información.

La programación es modular por lo que da oportunidad a un desarrollo progresivo sin impacto en el total del código.

Por lo anterior, se acordó utilizar la programación modular y se realizó un plan de trabajo a partir de identificar las características, operación y seguimiento de las actividades complementarias. Las actividades a realizar fueron aquellas significativas en el diseño del módulo y en la Tabla 1 se describen a detalle.

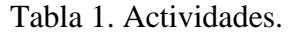

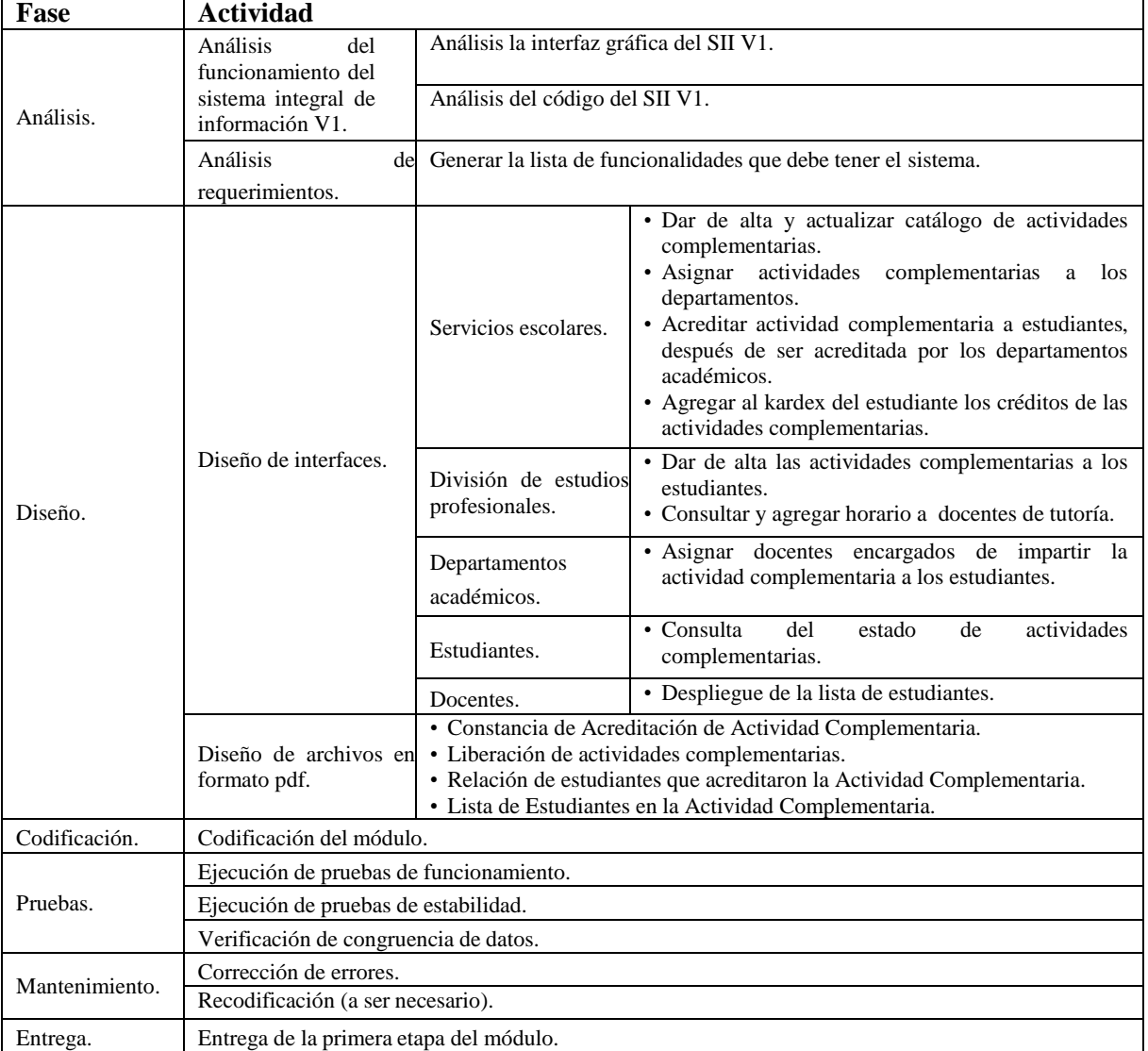

Para iniciar el proceso de desarrollo del módulo, se adecuaron los equipos para trabajar con el Framework YII2, instalando el servidor Apache, al igual que los editores de código Phpstorm y Atom.

Para poder trabajar de forma coordinada se utilizó el sistema manejador de versiones llamado GIT, enlazándolo al sistema de almacenamiento en la nube de código GitLab, logrando así codificar simultáneamente sobre el mismo módulo sin problemas.

De igual manera, para poder interactuar con la base de datos y la información de una forma más práctica, se utilizó el software libre Dbeaver que es una herramienta gratuita para el manejo de bases de datos para desarrolladores o administradores (GitHub, 2022), dadas las herramientas incorporadas en

este paquete de software, se facilitó el diseño y reestructuración de tablas de información y la medición de ciertos factores de rendimiento. El software anteriormente enlistado, permitió una fácil depuración, "los lenguajes de programación con estructuras más sencillas se prestan más a la interpretación pura" (Martín, Urquia y Rubio, 2021).

Conforme se avanzaba en la codificación, se iban realizando pruebas unitarias, del sistema y de integración. Los errores identificados en esta etapa se depuraron conforme eran identificados y así se logró llegar a la etapa de la implementación en la que se realizaron mejoras a partir de la retroalimentación de los usuarios.

A continuación, se presenta el diseño final del módulo y se explica a detalle cada una de las pantallas dentro del módulo.

El módulo de actividades complementarias está divido en varias interfaces.

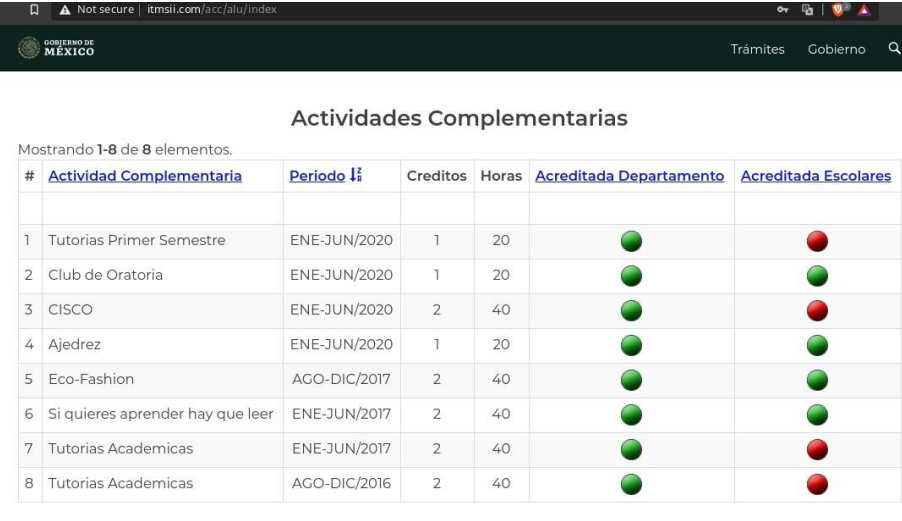

Tiene un total de 6 créditos aprobados.

Figura 7. Tabla de consulta de las actividades cursadas por el estudiante.

En esta sección, se muestran las respuestas a las interrogantes: ¿qué sucedió y por qué?, ¿qué significado tienen los resultados? y ¿qué relación guardan con las hipótesis planteadas? Para ello, se presentarán los hechos derivados de la aplicación de la metodología, ordenados de manera lógica y objetiva. La información de esta sección debe de presentarse en forma clara y entendible, sin recurrir a la repetición de datos en cuadros y figuras.

En primera instancia podemos encontrarnos, desde las cuentas de los estudiantes, con la tabla de consulta de actividades. Desde aquí los estudiantes pueden consultar qué actividades han cursado, cuántos créditos han acumulado y, sobre todo, el estado de acreditación de sus actividades en curso (véase la figura 7).

Por otro lado, tenemos las interfaces correspondientes a los usuarios pertenecientes al departamento de División de Estudios Profesionales. Dentro de éstas encontramos la sección que permite asignar una

actividad complementaria a los estudiantes (figura 8), dentro de este conjunto de interfaces es posible mostrar una relación de los estudiantes cursando actividades complementarias por periodo escolar, misma que puede ser impresa mediante un formato .PDF.

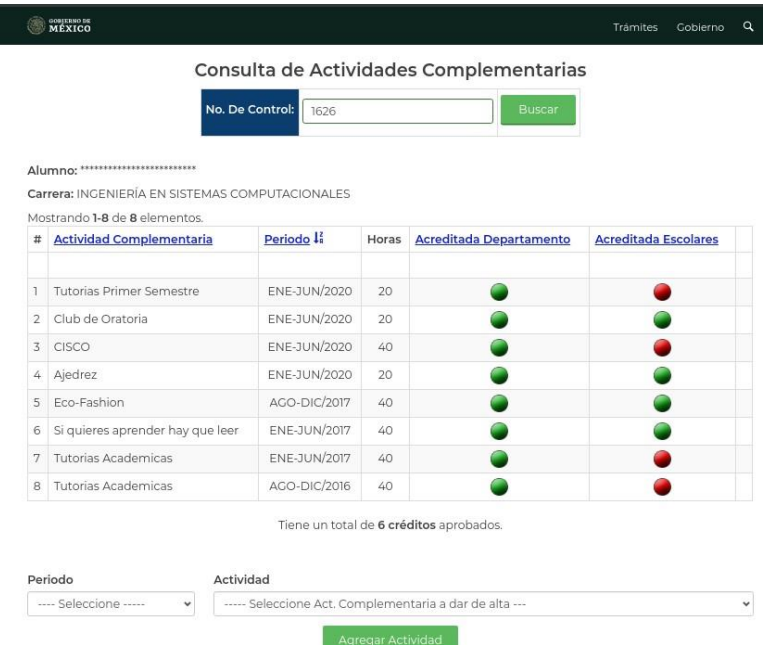

Figura 8. Apartado para la asignación de actividades complementarias a los estudiantes desde cuentas de usuario del departamento de División de Estudios Profesionales.

Otro elemento a tomar en cuenta es la sección de asignación de horarios de tutorías a docentes, puesto que, la asignatura de tutorías, aunque es manejada de forma diferente, también es considerada como una actividad complementaria. En este caso, tenemos la pantalla de consulta de horario a docentes (figura 9), dentro de ésta es posible asignar un nuevo horario al mismo y además la lista de estudiantes también es imprimible desde esa sección.

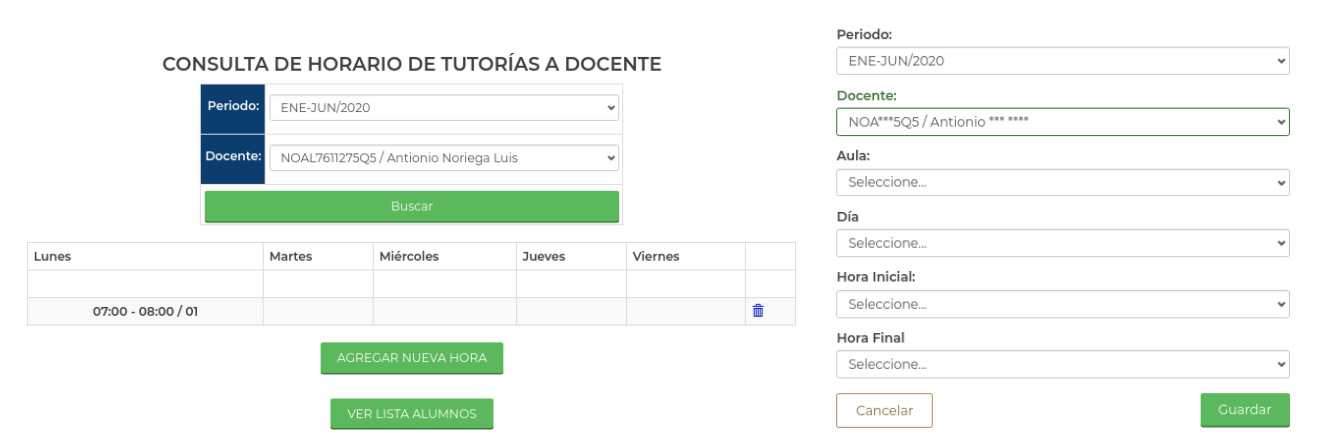

Figura 9. Pantalla de consulta y de asignar horario a docentes para la materia de Tutorías.

#### **AGREGAR GRUPO TUTORÍAS A DOCENTE**

A su vez, dentro de esta misma sección de interfaces podemos encontrar aquella que corresponde a

la asignación del docente al estudiante (figura 10):

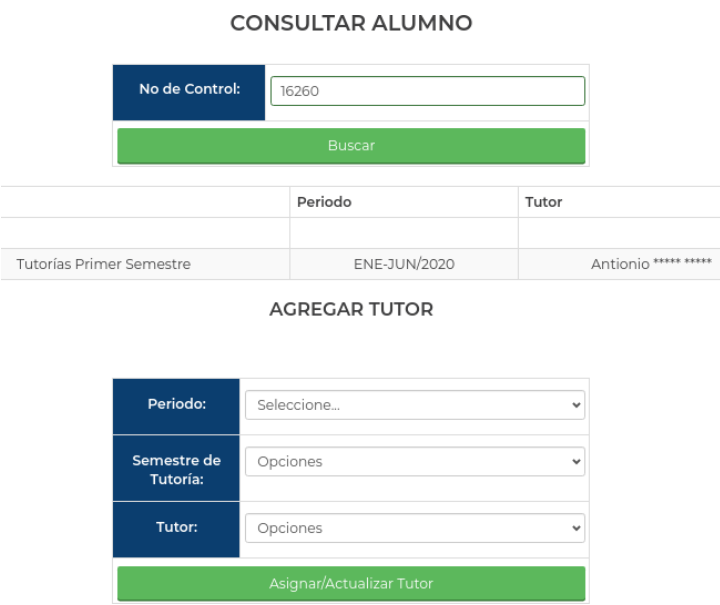

Figura 10. Interfaz de asignación de tutor a estudiante.

Por su parte, los usuarios del departamento de Gestión Académica tienen la capacidad de asignar de forma general el docente que impartirá una actividad complementaria a un grupo de estudiantes. La interfaz mediante la cual realizan esta tarea es la mostrada por la figura 11. Desde esta interfaz también es posible imprimir la lista general de estudiantes asignados a un docente.

Asignar Docente De Actividades Complementarias

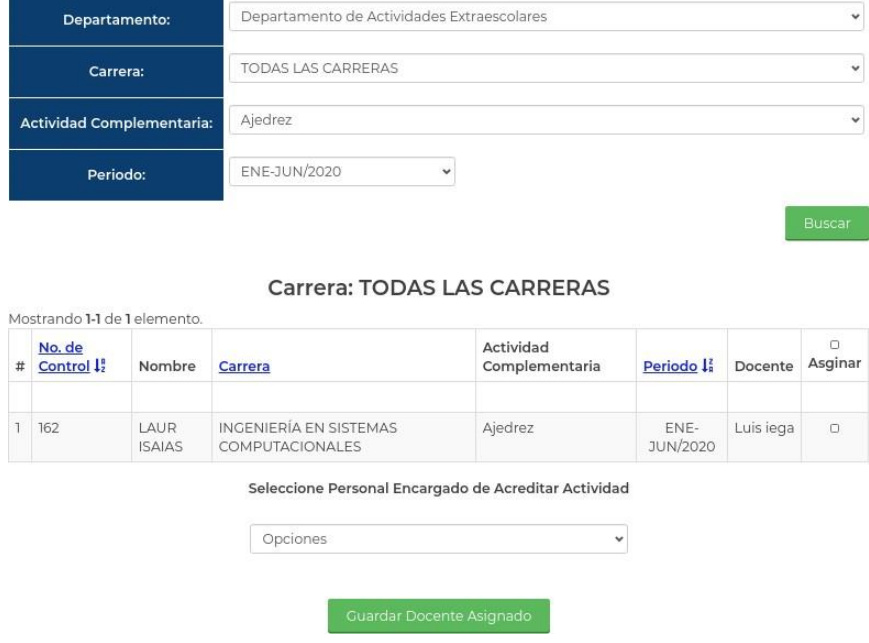

Figura 11. Formulario de asignación de docente en actividades complementarias a estudiantes.

A su vez, los usuarios de este departamento pueden calificar el desempeño de los estudiantes mediante la siguiente interfaz (figura 12). Desde esta misma interfaz es posible imprimir la lista de estudiantes acreditados en la actividad complementaria seleccionada.

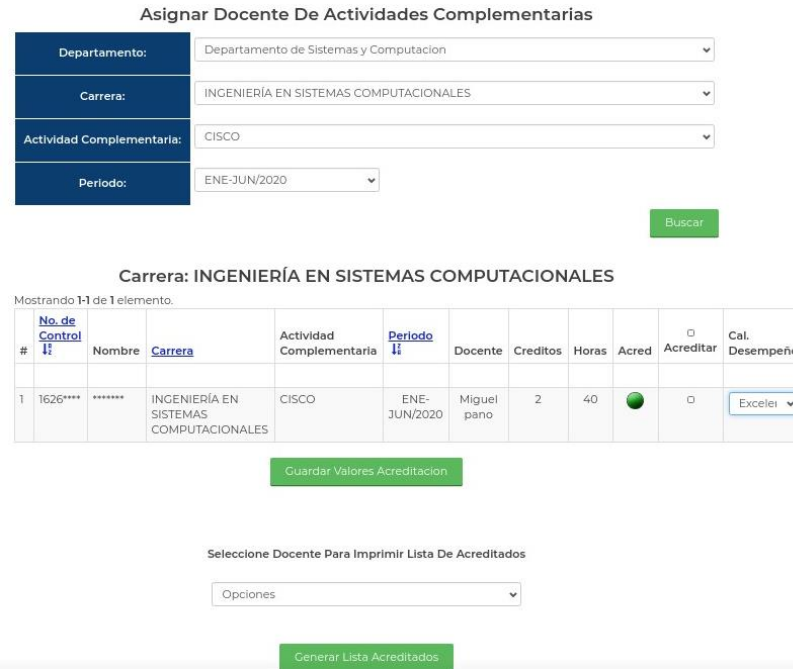

Figura 12. Interfaz para la asignación de calificación de desempeño del estudiante en la actividad complementaria.

Por otro lado, los usuarios del departamento de Escolares son aquellos que se encargan de gestionar las asignaturas de actividades complementarias, ellos tienen los permisos para ver el listado de actividades, dar de alta una actividad o eliminarla del sistema, estas funciones se controlan desde la interfaz mostrada en la figura 13 y 14:

## **Actividades Complementarias** Registradas

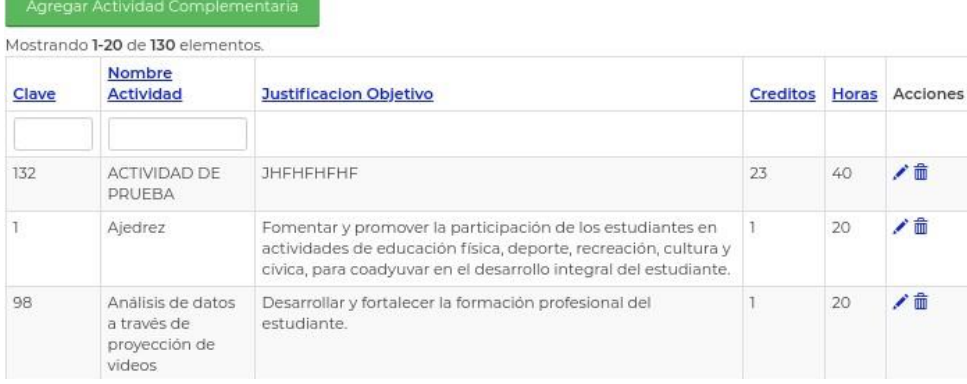

Figura 13. Registro de Actividades complementaria.

## Agregar Actividad Complementaria

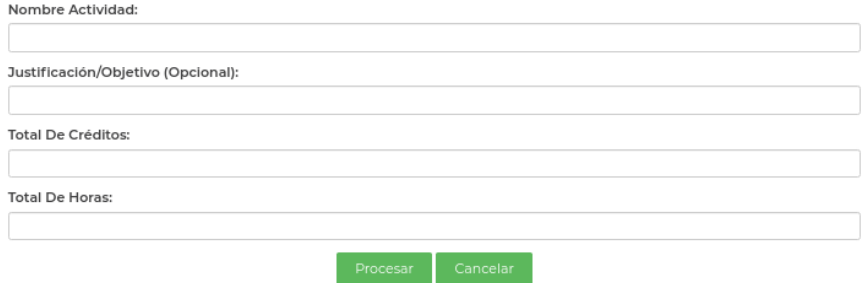

Figura 14. Formulario de registro para una nueva actividad complementaria.

De igual forma, desde este grupo de interfaces es posible ver si la actividad complementaria está

restringida a actividades propias de una carrera o está disponible para todos los estudiantes por igual

(véase la figura 15):

## **Actividad Complementaria** Departamento - Carrera

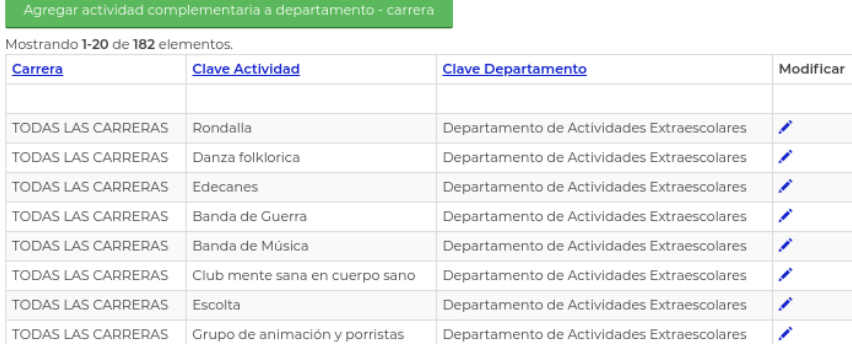

Figura 15. Registro de las actividades complementarias por carrera.

De igual forma estos usuarios pueden consultar el estado de las actividades complementarias por estudiante, esto en orden de ver la situación académica del mismo. Por su parte ellos están autorizados para acreditar la actividad complementaria (véase la figura 16).

|   |                                                                                  | Consulta de Actividades Complementarias |                |       |                      |                         |              |                       |
|---|----------------------------------------------------------------------------------|-----------------------------------------|----------------|-------|----------------------|-------------------------|--------------|-----------------------|
|   |                                                                                  | No. De Control:<br>16260626             |                |       |                      | <b>Buscar</b>           |              |                       |
|   | Alumno: LAUREANO CASTRO AMBROCIO ISAIAS                                          |                                         |                |       |                      |                         |              |                       |
|   | Carrera: INGENIERÍA EN SISTEMAS COMPUTACIONALES<br>Mostrando 1-9 de 9 elementos. |                                         |                |       |                      |                         |              |                       |
| # | <b>Actividad Complementaria</b>                                                  | Periodo I                               | Créditos       | Horas | Acreditada<br>Depto. | Acreditada<br>Escolares | Calificación | $\Box$<br>Seleccionar |
|   |                                                                                  |                                         |                |       |                      |                         |              |                       |
|   | Basquetbol                                                                       | ENE-JUN/2020                            | 1              | 20    |                      |                         |              | $\Box$                |
| 2 | Tutorias Primer Semestre                                                         | ENE-JUN/2020                            | ı              | 20    |                      |                         |              | D.                    |
| 3 | Club de Oratoria                                                                 | ENE-JUN/2020                            | 1              | 20    |                      |                         |              | $\Box$                |
| 4 | CISCO                                                                            | ENE-JUN/2020                            | $\overline{2}$ | 40    |                      |                         | 4            | D.                    |
| 5 | Ajedrez                                                                          | ENE-JUN/2020                            | ı              | 20    |                      |                         | 4            | $\Box$                |
| 6 | Eco-Fashion                                                                      | AGO-DIC/2017                            | $\overline{2}$ | 40    |                      |                         | 4            | $\Box$                |
| 7 | Si quieres aprender hay que leer                                                 | ENE-JUN/2017                            | $\overline{2}$ | 40    |                      |                         | 4            | $\Box$                |
| 8 | <b>Tutorias Academicas</b>                                                       | ENE-JUN/2017                            | $\overline{2}$ | 40    |                      |                         | 4            | $\Box$                |
| 9 | <b>Tutorias Academicas</b>                                                       | AGO-DIC/2016                            | 2              | 40    |                      |                         | 4            | $\Box$                |
|   |                                                                                  | Tions un total do C exidites anychodos  |                |       |                      |                         |              |                       |

Figura 16. Consulta del estatus de las actividades complementarias cursadas por estudiante.

A su vez, también existe el apartado mediante el cual el personal de Escolares puede consultar las actividades complementarias elegidas por los estudiantes de una carrera determinada durante el periodo actual (figura 17).

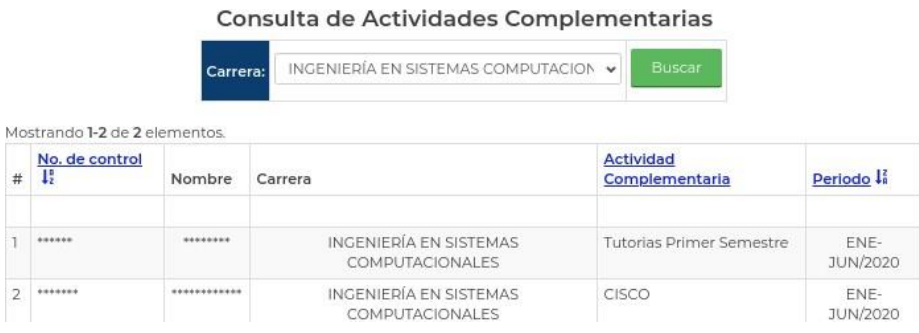

Figura 17. Relación de actividades complementarias cursadas durante el periodo actual por estudiantes de una determinada carrera.

Por su parte, desde este grupo de interfaces se da la habilidad de acreditar de forma masiva la actividad complementaria a un grupo de estudiantes (figura 18).

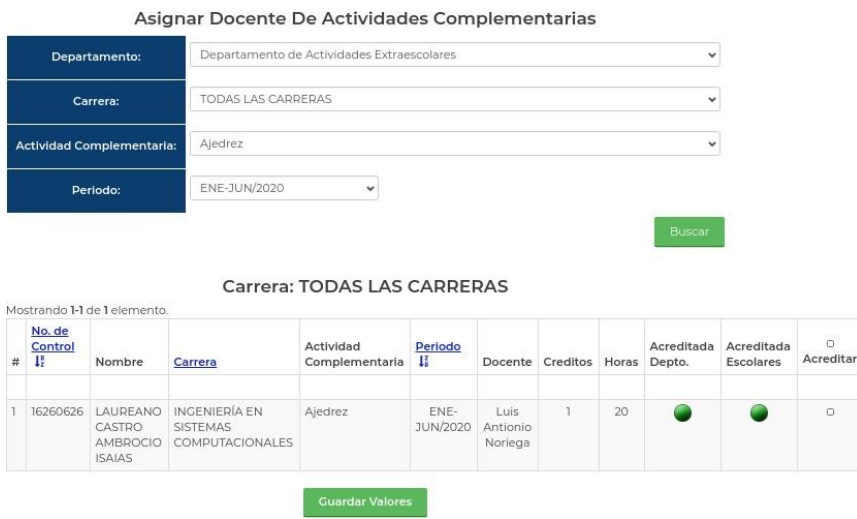

Figura 18. Interfaz de acreditación de actividad complementaria.

El departamento de escolares a su vez es el responsable de expedir las constancias de liberación de actividades complementarias, formato por el cual se da por asentado que el estudiante ya ha acumulado con éxito cinco créditos como mínimo, para realizar esto se hace una búsqueda del estudiante por su no. de control (véase la figura 19) y el formato de impresión de la constancia de liberación (figura 20). GENERAR CONSTANCIA DE LIBERACIÓN DE ACTIVIDADES COMPLEMENTARIAS

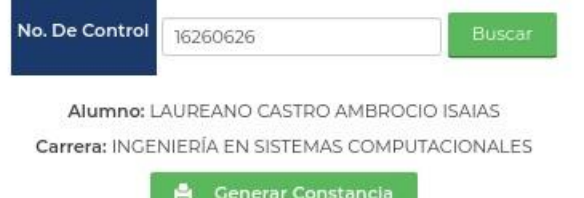

Figura 19. Interfaz para generar la constancia de liberación de actividades complementarias.

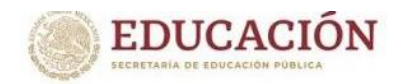

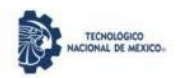

Instituto Tecnológico de Matamoros DEPARTAMENTO DE SERVICIOS ESCOLARES

"2020, Año de Leona Vicario, Benemérita Madre de la Patria" DEPARTAMENTO DE SERVICIOS ESCOLARES OFICIO: 0022AC/20201 ASUNTO: LIBERACIÓN DE ACTIVIDADES COMPLEMENTARIAS Heroica Matamoros Tamaulipas México a 29 de Noviembre de 2020

PRESENTE,

El que suscribe, Jefe del departamento de Servicios Escolares, HACE CONSTAR que el estudiante con de la carrera INGENIERÍA EN SISTEMAS COMPUTACIONALES ha cumplido sus número de control actividades complementarias, alcanzando un promedio de 4, nivel de desempeño Excelente y un valor curricular de cinco creditos.

Se extiende la presente en la ciudad de Heroica Matamoros Tamaulipas México, a los 29 días del mes de Noviembre del año 2020.

Figura 20. Formato de impresión de la constancia de liberación.

Los usuarios del departamento de escolares también tienen bajo sus herramientas la capacidad de acreditar de forma directa y especifica alguna actividad complementaria asignada al estudiante (figura 21). La diferencia entre la interfaz antes mencionada (figura 18) es que ésta lo realiza de forma individual para un estudiante en específico y la anterior puede ser una acreditación a múltiples estudiantes.

Consulta de Actividades Complementarias

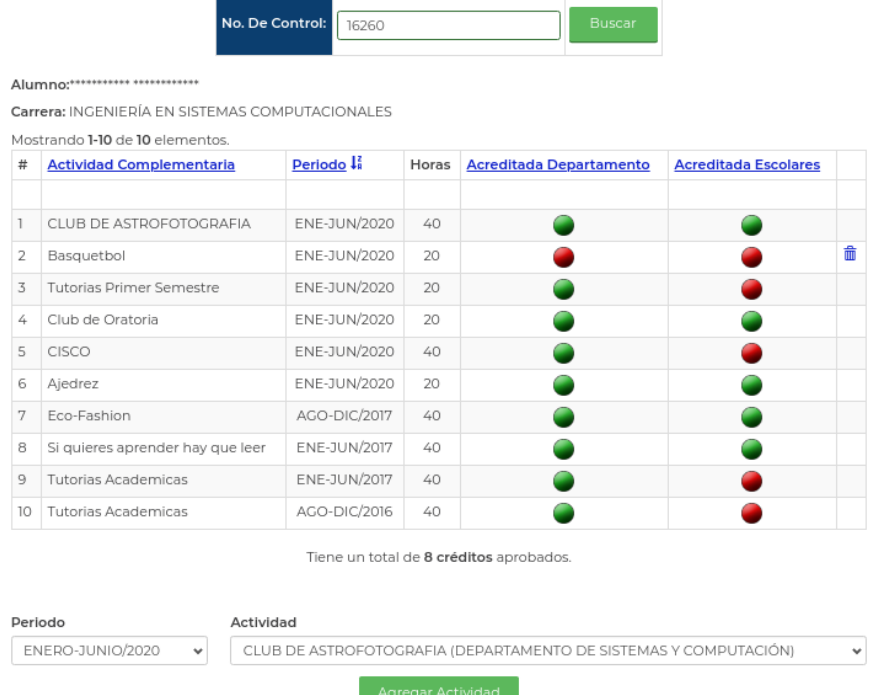

Figura 21. Interfaz de consulta por estudiante y acreditación de actividad complementaria.

Los docentes asignados tienen privilegio tutor del sistema, durante los primeros semestres, a un grupo de estudiantes. Las tutorías, como ya se ha mencionado, son consideradas como una actividad complementaria. Dicho esto, el docente debe tener una forma de consultar la lista de estudiantes a su cargo y a su vez la capacidad de consultar varios aspectos del estudiante. Para ello está la interfaz de la

## figura 22.

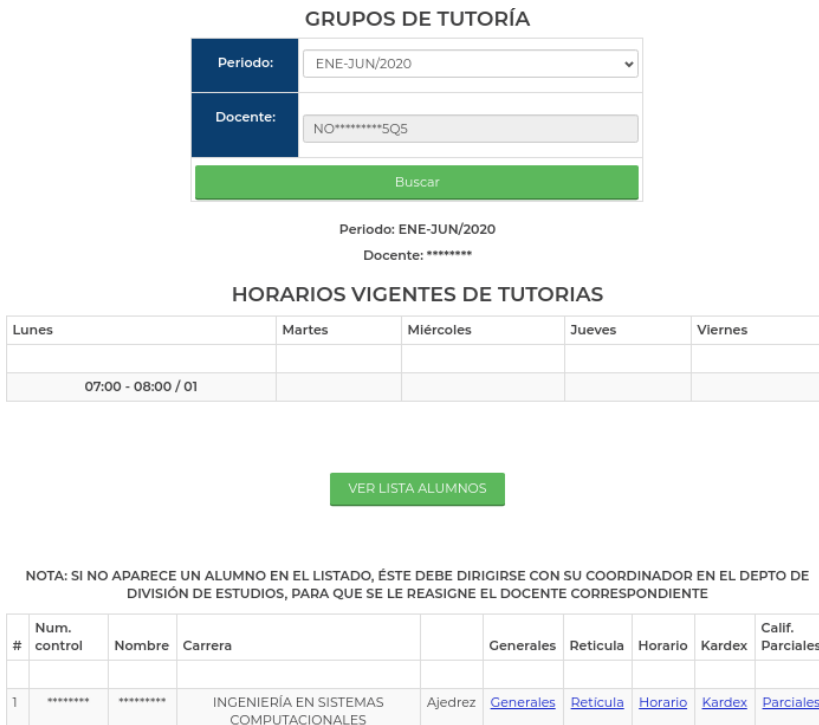

Figura 22. Consulta de horario y estudiantes asignados a docente en tutorías.

Por su parte, el docente tiene la obligación de calificar el desempeño del estudiante al final de su estancia en tutorías (véase la figura 23). Desde esta interfaz también tiene la facilidad de generar un reporte con los estudiantes que han acreditado la asignatura (figura 24).

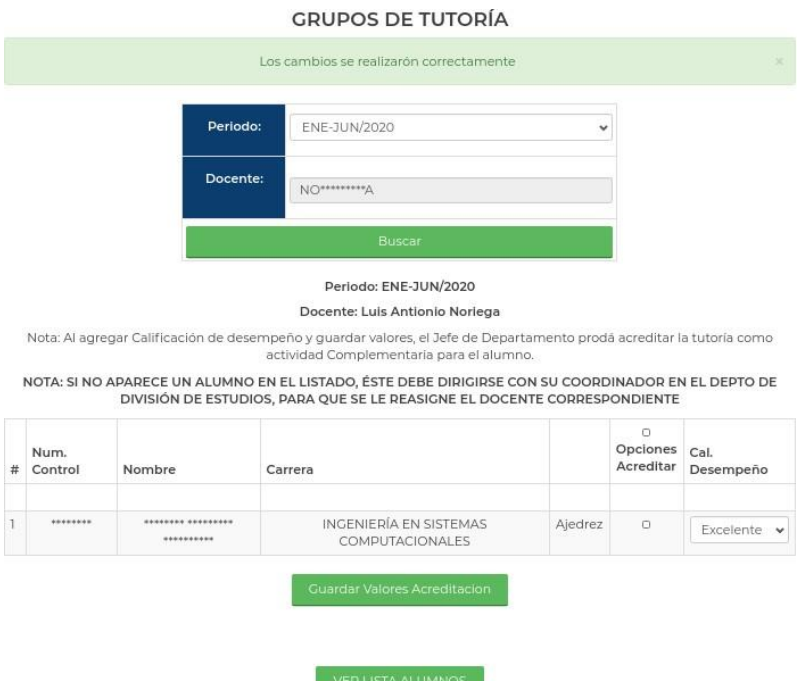

Figura 23. Interfaz docente para la asignación de la calificación final en tutorías.

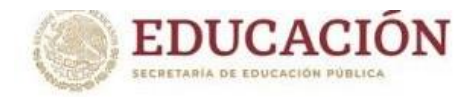

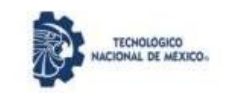

Instituto Tecnológico de Matamoros DIVISIÓN DE ESTUDIOS PROFESIONALES

|               |               | "2020, Año de Leona Vicario, Benemérita Madre de la Patria"<br>Relación de alumnos en Tutorías ENE-JUN/2020 |              |
|---------------|---------------|----------------------------------------------------------------------------------------------------|--------------|
|               |               | <b>Nombre del Docente:</b>                                                                                  |              |
|               |               |                                                                                                    |              |
|               |               |                                                                                                    |              |
| N. de Control | <b>Nombre</b> | Carrera                                                                                                    | Calificación |

Figura 24. Formato de impresión para la lista de estudiantes acreditados en tutorías desde la interfaz para docentes.

## **Resultados y Discusión**

Con el diseño e implementación utilizando la programación modular, se logró integrar en el SII2 el procedimiento para la operación de las actividades complementarias en el TecNM/Instituto tecnológico de Matamoros. Con acceso a personal administrativo, docentes y estudiantes, el módulo implementado ha venido a impactar positivamente en la realización de esta actividad, proporcionando un medio común para el alta, seguimiento, acreditación y modificación, de las actividades capturadas en el catálogo de actividades complementarias

La eliminación del uso de documentos físicos y la validación electrónica de cada una de las actividades en el proceso, traen como resultado la optimización del tiempo en beneficio de los responsables de su operación, pero principalmente, en los estudiantes.

## **Conclusiones**

Cuando se realiza la migración de un sistema hacia nuevas tecnologías, resulta recomendable y útil dividir la construcción del software por partes. Desarrollar un sistema como el SII2 de forma modular, ha permitido explotar y reconocer los beneficios que esta práctica conlleva. Los principales beneficios obtenidos a nivel programación fueron:

- El desarrollo del módulo centrándose sólo en su funcionamiento.
- El desarrollo de interfaces de usuario fue fácil al poder dividirlas en subinterfaces del mismo módulo.
	- La contención de fallos presentados se limitó al mismo módulo sin afectar al resto del sistema.

Por lo anterior, se recomienda que se siga utilizando programación modular en las siguientes adecuaciones del SII2, al ser una experiencia exitosa.

## **Referencias bibliográficas**

- Cevallos Torres, L. J. Herrera Valdivieso, J. E. & García Mendoza, G. (2020). Factores que influyen en el aprendizaje de la estadística mediante el uso de las TICS. Editorial Académica Universitaria (Edacun). Retrieved from<https://elibro.net/es/lc/itmatamoros/titulos/151758>
- Cobarsi-Morales, J. (2011). Sistemas de información en la empresa. Editorial UOC. Retrieved from <https://elibro.net/es/lc/itmatamoros/titulos/33493>
- Domínguez de la Rosa, L. (2021). Las metodologías activas y el uso de las TICS: propuestas didácticas. Dykinson. Retrieved from<https://elibro.net/es/lc/itmatamoros/titulos/207330>
- Gamboa Graus, Michel Enrique, Castillo Rojas, Yurixander, & Parra Rodríguez, Jorge Félix. (2021). Procedimiento para la gestión de información en función de la administración escolar. Dilemas contemporáneos: educación, política y valores, 8(3), 00010. Epub 11 de junio de 2021. <https://doi.org/10.46377/dilemas.v8i3.2625>
- Garrido Carrillo, A. (2016). Fundamentos de programación con la STL. Editorial Universidad de Granada. Retrieved from<https://elibro.net/es/lc/itmatamoros/titulos/48145>
- GitHub dbeaver/dbeaver: Free universal database tool and SQL client. (s. f.). GitHub. Retrieved from <https://github.com/dbeaver/dbeaver>
- Hernández, R.M. (2017). Impacto de las TIC en la educación: Retos y Perspectivas. Propósitos y Representaciones, 5(1), 325 – 347. Retrieved from<http://dx.doi.org/10.20511/pyr2017.v5n1.149>
- Onofa Dávila, M. E. (2014). Impacto del uso de TICs en logros académicos: evidencia en Guayaquil-Ecuador. Ediciones Abya-Yala. Retrieved from<https://elibro.net/es/lc/itmatamoros/titulos/79989>
- Tecnológico Nacional de México. (2012). Modelo Educativo para el Siglo XXI: Formación y desarrollo de competencias profesionales. Retrieved from [https://tapachula.tecnm.mx/Modelo\\_Educativo/Para\\_el\\_siglo\\_XXI.pdf](https://tapachula.tecnm.mx/Modelo_Educativo/Para_el_siglo_XXI.pdf)